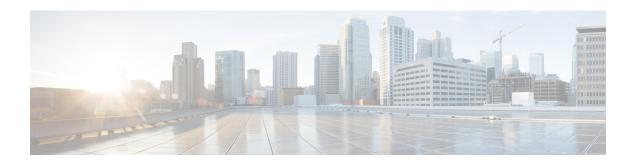

# **Traffic Flow Monitoring**

To achieve simplification and consistency, the Cisco SD-WAN solution has been rebranded as Cisco Catalyst SD-WAN. In addition, from Cisco IOS XE SD-WAN Release 17.12.1a and Cisco Catalyst SD-WAN Release 20.12.1, the following component changes are applicable: Cisco vManage to Cisco Catalyst SD-WAN Manager, Cisco vAnalytics to Cisco Catalyst SD-WAN Analytics, Cisco vBond to Cisco Catalyst SD-WAN Validator, Cisco vSmart to Cisco Catalyst SD-WAN Controller, and Cisco Controllers to Cisco Catalyst SD-WAN Control Components. See the latest Release Notes for a comprehensive list of all the component brand name changes. While we transition to the new names, some inconsistencies might be present in the documentation set because of a phased approach to the user interface updates of the software product.

- Traffic Flow Monitoring, on page 1
- Information About Traffic Flow Monitoring, on page 3
- Restrictions for Traffic Flow Monitoring, on page 13
- Configure Traffic Flow Monitoring, on page 14
- Verify Traffic Flow Monitoring, on page 31

# **Traffic Flow Monitoring**

Table 1: Feature History

| Feature Name                                                        | Release Information                                                                | Description                                                                                                    |
|---------------------------------------------------------------------|------------------------------------------------------------------------------------|----------------------------------------------------------------------------------------------------|
| Flexible NetFlow Support<br>for IPv6 and Cache Size<br>Modification | Cisco IOS XE Catalyst<br>SD-WAN Release 17.4.1a<br>Cisco vManage Release<br>20.4.1 | This feature enables export of packets to an external collector over an IPv6 transport on Cisco IOS XE Catalyst SD-WAN devices and provides the visibility of IPv6 network traffic. If you want to monitor IPv4 and IPv6 traffic together, this feature enables you to modify the cache size on the data plane. Cisco Flexible NetFlow (FNF) is a technology that provides customized visibility into network traffic. In Cisco Catalyst SD-WAN, FNF enables exporting data to Cisco SD-WAN Manager which makes it easy for the customers to monitor and improve their network. |

| Feature Name                                                        | Release Information                                                                                                    | Description                                                                                                    |
|---------------------------------------------------------------------|----------------------------------------------------------------------------------------------------|----------------------------------------------------------------------------------------------------|
| Log Packets Dropped by<br>Implicit ACL                              | Cisco IOS XE Catalyst<br>SD-WAN Release 17.5.1a<br>Cisco vManage Release<br>20.5.1                                                                  | You can now enable or disable logging of dropped packets in case of a link failure. You can also configure how often the packet flows are logged.                                                                                                    |
| Flexible NetFlow<br>Enhancement                                     | Cisco IOS XE Catalyst<br>SD-WAN Release 17.6.1a<br>Cisco vManage Release<br>20.6.1                                                                  | This feature enhances Flexible NetFlow to collect type of service (ToS), sampler ID, and remarked DSCP values in NetFlow records. This enhancement provides the flexibility to define flow record fields to customize flow records by defining flow record fields. The ToS and remarked DSCP fields are supported only on IPv4 records. However, the sampler ID field is supported for both IPv4 and IPv6 records.                                                                                           |
| Flexible NetFlow for VPN0 Interface                                 | Cisco IOS XE Catalyst<br>SD-WAN Release 17.7.1a<br>Cisco vManage Release<br>20.7.1                                                                  | This feature supports NetFlow on VPN0 interfaces. Flexible NetFlow acts as a security tool, enables export of data to Cisco SD-WAN Manager, detects attacks on devices, and monitors traffic.                                                                                                    |
| Flexible NetFlow Export<br>Spreading                                | Cisco IOS XE Catalyst<br>SD-WAN Release 17.9.1a<br>Cisco Catalyst SD-WAN<br>Control Components<br>Release 20.9.x<br>Cisco vManage Release<br>20.9.1 | This feature enables export spreading to prevent export storms that occur when a burst of packets are sent to external collector. The export of the previous interval is spread during the current interval to prevent export storms. When NetFlow packets are sent over a low-bandwidth circuit, the export spreading functionality is enabled to avoid packet drops.                                                                                                    |
| Flexible NetFlow Export of BFD Metrics                              | Cisco IOS XE Catalyst<br>SD-WAN Release<br>17.10.1a<br>Cisco Catalyst SD-WAN<br>Control Components<br>Release 20.10.1                               | With this feature, you can export Bidirectional Forwarding Detection (BFD) metrics to an external collector for generating BFD metrics of loss, latency, and jitter. This feature provides enhanced monitoring and faster collection of network state data.  After you enable export of BFD metrics, configure an export interval for exporting the BFD metrics.                                                                                                    |
| Real-Time Device<br>Options for Monitoring<br>Cflowd and SAIE Flows | Cisco IOS XE Catalyst<br>SD-WAN Release<br>17.10.1a<br>Cisco vManage Release<br>20.10.1                                                             | With this feature, you can apply filters for monitoring specific Cflowd and Cisco Catalyst SD-WAN Application Intelligence Engine (SAIE) applications or application families running within a VPN on the selected Cisco IOS XE Catalyst SD-WAN device.  Real-time device options for monitoring Cflowd and SAIE flows are available on Cisco vEdge devices. This release provides support for real-time device options for monitoring Cflowd and SAIE applications on Cisco IOS XE Catalyst SD-WAN devices. |

| Feature Name                                                          | Release Information                                                                                                   | Description                                                                                                    |
|-----------------------------------------------------------------------|----------------------------------------------------------------------------------------------------|----------------------------------------------------------------------------------------------------|
| Enhancements to Flexible<br>NetFlow for Cisco<br>SD-WAN Analytics     | Cisco IOS XE Catalyst<br>SD-WAN Release<br>17.12.1a                                                                   | This feature introduces logging enhancements to Cisco Flexible NetFlow for IPv4 and IPv6 flow records in Cisco SD-WAN Analytics.                                                                                                    |
|                                                                       | Cisco Catalyst SD-WAN<br>Manager Release 20.12.1                                                                      | The output of the <b>show flow record</b> command has been enhanced for these records.                                                                                                    |
| Flow Telemetry Enhancement When Using Loopbacks as TLOCs.             | Cisco IOS XE Catalyst<br>SD-WAN Release<br>17.12.1a<br>Cisco Catalyst SD-WAN<br>Manager Release 20.12.1               | When you configure a loopback interface as an ingress or egress transport interface, this feature enables you to collect loopback instead of physical interface in FNF records. This feature is supported for IPv4 and IPv6.                                                               |
|                                                                       |                                                                                                    | Updated the show command show sdwan control local-properties wan-interface-list to display the binding relationship between the loopback and physical interfaces.                                                                                                    |
|                                                                       |                                                                                                    | A new column <b>Bind Interface</b> is added to the existing option, <b>Monitor &gt; Devices &gt; Real Time</b> (choose the device option, Control WAN Interface Information) in Cisco SD-WAN Manager to display the binding relationship between the loopback and physical interfaces.     |
| Configure a Maximum<br>FNF Record Rate for<br>Aggregated Traffic Data | Cisco IOS XE Catalyst<br>SD-WAN Release<br>17.14.1a<br>Cisco Catalyst SD-WAN<br>Control Components<br>Release 20.14.1 | For a device, you can configure a maximum rate (records per minute) for sending Flexible NetFlow (FNF) records of aggregated traffic data. This can reduce the performance demands on a device, and may be helpful when there is a large number of applications producing network traffic. |

# **Information About Traffic Flow Monitoring**

The following sections describe traffic flow monitoring.

# **Traffic Flow Monitoring with Cflowd Overview**

Cflowd is a flow analysis tool, used for analyzing Flexible NetFlow (FNF) traffic data. It monitors traffic flowing through Cisco IOS XE Catalyst SD-WAN devices in the overlay network and exports flow information to a collector, where it can be processed by an IP Flow Information Export (IPFIX) analyzer. For a traffic flow, Cflowd periodically sends template reports to flow collector. These reports contain information about the flows and the data is extracted from the payload of these reports.

You can create a Cflowd template that defines the location of Cflowd collectors, how often sets of sampled flows are sent to the collectors, and how often the template is sent to the collectors (on Cisco SD-WAN Controllers and on Cisco SD-WAN Manager). You can configure a maximum of four Cflowd collectors per Cisco IOS XE Catalyst SD-WAN device. To have a Cflowd template take effect, apply it with the appropriate data policy.

You must configure at least one Cflowd template, but it need not contain any parameters. With no parameters, the data flow cache on the nodes is managed using default settings, and no flow export occurs.

Cflowd traffic flow monitoring is equivalent to FNF.

The Cflowd software implements Cflowd version 10, as specified in *RFC 7011* and *RFC 7012*. Cflowd version 10 is also called the IP Flow Information Export (IPFIX) protocol.

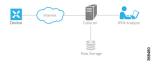

Cflowd performs 1:1 sampling. Information about all flows is aggregated in the Cflowd records; flows are not sampled. Cisco IOS XE Catalyst SD-WAN devices do not cache any of the records that are exported to a collector.

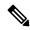

Note

NetFlow on Secure Internet Gateway (SIG) tunnels is not supported on Cisco IOS XE Catalyst SD-WAN devices.

#### **Cflowd and SNMP Comparison**

Cflowd monitors service side traffic. Cflowd mainly monitors traffic from LAN to WAN, WAN to LAN, LAN to LAN and DIA. If you use Cflowd and SNMP to monitor traffic of LAN interface (input or output), then packets and bytes should be similar. The difference of bytes in SNMP starts from L2 header, but Cflowd starts from L3 header. However, if we use Cflowd and SNMP to monitor traffic of WAN interface (input or output), then packets or bytes are unlikely to be the same. All the traffic of WAN interfaces is not service side traffic. For example, Cflowd does not monitor BFD traffic, but SNMP does. The packets or bytes of Cflowd and SNMP traffic are not the same.

# IPFIX Information Elements for Cisco IOS XE Catalyst SD-WAN Devices

The Cisco Catalyst SD-WAN Cflowd software exports the following IP Flow Information Export (IPFIX) information elements to the Cflowd collector. Fields vary depending on the release that you are on. Common fields are exported to Cisco SD-WAN Manager and external exporters. Feature fields are exported only to Cisco SD-WAN Manager.

Before Cisco IOS XE Catalyst SD-WAN Release 17.2.1r, Flexible NetFlow exports all fields to external collectors and Cisco SD-WAN Manager. Starting from Cisco IOS XE Catalyst SD-WAN Release 17.2.1r, FNF exports the elements (that are marked yes) in the following table to both external collectors and Cisco SD-WAN Manager. Other fields like **drop cause id** are for specific features and these fields are exported only to Cisco SD-WAN Manager, but not to an external collector.

| I | nformation Element | Element<br>ID | Exported<br>to<br>External<br>Collector | Description                                  | Data Type             | Data Type<br>Semantics | Units<br>or<br>Range |
|---|--------------------|---------------|-----------------------------------------|----------------------------------------------|-----------------------|------------------------|----------------------|
| S | ourceIPv4Address   | 8             | Yes                                     | IPv4 source address in the IP packet header. | ipv4Address (4 bytes) | default                |                      |

| Information Element      | Element<br>ID | Exported<br>to<br>External<br>Collector | Description                                                                                                    | Data Type              | Data Type<br>Semantics | Units<br>or<br>Range |
|--------------------------|---------------|-----------------------------------------|----------------------------------------------------------------------------------------------------|------------------------|------------------------|----------------------|
| sourceIPv6Address        | 27            | Yes                                     | IPv6 source address in the IP packet header.                                                                                                    | ipv6Address (16 bytes) | default                | _                    |
| destinationIPv4Address   | 12            | Yes                                     | IPv4 destination address in the IP packet header.                                                                                                    | IPv4Address (4 bytes)  | default                | _                    |
| destinationIPv6Address   | 28            | Yes                                     | IPv6 destination address in the IP packet header.                                                                                                    | ipv6Address (16 bytes) | default                | _                    |
| ingressInterface         | 10            | Yes                                     | Index of the IP interface where packets of this flow are being received.                                                                                                    | unsigned32 (4 bytes)   | identifier             | _                    |
| ipDiffServCodePoint      | 195           | Yes                                     | Value of a Differentiated Services<br>Code Point (DSCP) encoded in<br>the Differentiated Services field.<br>This field spans the most<br>significant 6 bits of the IPv4 TOS<br>field.                                        | unsigned8 (1 byte)     | identifier             | 0<br>through<br>63   |
| protocolIdentifier       | 4             | Yes                                     | Value of the protocol number in<br>the Protocol field of the IP packet<br>header. The protocol number<br>identifies the IP packet payload<br>type. Protocol numbers are<br>defined in the IANA Protocol<br>Numbers registry. | unsigned8 (1 byte)     | identifier             | _                    |
| sourceTransportPort      | 7             | Yes                                     | Source port identifier in the transport header. For the transport protocols UDP, TCP, and SCTP, this is the destination port number given in the respective header. For GRE and IPsec flows, the value of this field is 0.   | unsigned16 (2 bytes)   | identifier             | _                    |
| destinationTransportPort | 11            | Yes                                     | Destination port identifier in the transport header. For the transport protocols UDP, TCP, and SCTP, this is the destination port number given in the respective header.                                                     | unsigned16 (2 bytes)   | identifier             | _                    |

| Information Element     | Element<br>ID       | Exported<br>to<br>External<br>Collector | Description                                                                                                    | Data Type            | Data Type<br>Semantics | Units<br>or<br>Range  |
|-------------------------|---------------------|-----------------------------------------|----------------------------------------------------------------------------------------------------|----------------------|------------------------|-----------------------|
| tcpControlBits          | 6                   | Yes                                     | TCP control bits observed for the packets of this flow. This information is encoded as a bit field; each TCP control bit has a bit in this set. The bit is set to 1 if any observed packet of this flow has the corresponding TCP control bit set to 1. Otherwise, the bit is set to 0. For values of this field, see the <i>IANA IPFIX web page</i> . |                      | identifier             | _                     |
| flowEndReason           | 136                 | Yes                                     | Reason for the flow termination. For values of this field, see the <i>IANA IPFIX web page</i> .                                                                                                    | unsigned8 (1 byte)   | identifier             | _                     |
| ingressoverlaysessionid | 12432               | Yes                                     | A 32-bit identifier for input overlay session id.                                                                                                    | unsigned32 (4 bytes) | identifier             | _                     |
| VPN Identifier          | Enterprise specific | Yes                                     | Cisco IOS XE Catalyst SD-WAN device VPN identifier. The device uses the enterprise ID for VIP_IANA_ENUM or 41916, and the VPN element ID is 4321.                                                                                                    | unsigned32 (4 bytes) | identifier             | 0<br>through<br>65535 |
| connection id long      | 12441               | Yes                                     | A 64-bit identifier for a connection between client and server.                                                                                                    | Unsigned64 (8 bytes) | identifier             | _                     |
| application id          | 95                  | Yes                                     | A 32 bit identifier for an application name                                                                                                    | unsigned32 (4 bytes) | identifier             | _                     |
| egressInterface         | 14                  | Yes                                     | Index of the IP interface where packets of this flow are being sent.                                                                                                    | unsigned32 (4 bytes) | default                | _                     |
| egressoverlaysessionid  | 12433               | Yes                                     | A 32-bit identifier for output overlay session id.                                                                                                    | unsigned32 (4 bytes) | identifier             | _                     |
| sdwan qos-queue-id      | 12446               | No                                      | Queue index for QoS.                                                                                                    | unsigned8 (1 byte)   | identifier             | _                     |
| drop cause id           | 12442               | No                                      | A 16-bit identifier for a drop cause name.                                                                                                    | unsigned16 (2 bytes) | identifier             | _                     |

| Information Element                | Element<br>ID | Exported<br>to<br>External<br>Collector | Description                                                                                                    | Data Type                       | Data Type<br>Semantics | Units<br>or<br>Range |
|------------------------------------|---------------|-----------------------------------------|----------------------------------------------------------------------------------------------------|---------------------------------|------------------------|----------------------|
| counter bytes sdwan dropped long   | 12443         | No                                      | Total number of dropped octets in incoming packets for this flow at the observation point since initialization or re-initialization of the metering process for the observation point.  The count includes the IP heads and the IP payload. | unsigned64 (8 bytes)            | totalCounter           | Octets               |
| sdwan sla-not-met                  | 12444         | No                                      | A Boolean to indicate if required SLA is met or not.                                                                                                    | unsigned8 (1 byte)              | identifier             | _                    |
| sdwan preferred-color-not-met      | 12445         | No                                      | A Boolean to indicate if preferred color is met or not.                                                                                                    | unsigned8 (1 byte)              | identifier             | _                    |
| counter packets sdwan dropped long | 42329         | No                                      | Total number of dropped packets in incoming packets for this flow at the observation point since initialization or re-initialization of the metering process for the observation point.                                                     | unsigned64 (8 bytes)            | totalCounter           | Packets              |
| octetDeltaCount                    | 1             | Yes                                     | Number of octets since the previous report in incoming packets for this flow at the observation point. This number includes IP headers and IP payload.                                                                                      | unsigned64 (8 bytes)            | deltaCounter           | Octets               |
| packetDeltaCount                   | 2             | Yes                                     | Number of incoming packets since the previous report for this flow at this observation point.                                                                                                    | unsigned64 (8 bytes)            | deltaCounter           | Packets              |
| flowStartMilliseconds              | 152           | Yes                                     | Absolute timestamp of the first packet of this flow.                                                                                                    | dateTime-MilliSeconds (8 bytes) | _                      | _                    |
| flowEndMilliseconds                | 153           | Yes                                     | Absolute timestamp of the last packet of this flow.                                                                                                    | dateTime-MilliSeconds (8 bytes) | _                      | _                    |
| ip tos                             | 5             | Yes                                     | The Type of Service field in the IP header.                                                                                                    | unsigned8 (1 byte)              | identifier             | 8 bits               |
| dscp output                        | 98            | Yes                                     | Value of a DSCP encoded in the Differentiated Services field. This field spans the most significant 6 bits of the IPv4 TOS field.                                                                                                    | unsigned8 (1 byte)              | identifier             | 0<br>through<br>63   |

| Information Element            | Element<br>ID | Exported<br>to<br>External<br>Collector | Description                                                                                                    | Data Type            | Data Type<br>Semantics | Units<br>or<br>Range |
|--------------------------------|---------------|-----------------------------------------|----------------------------------------------------------------------------------------------------|----------------------|------------------------|----------------------|
| flow sampler                   | 48            | Yes                                     | A set of properties that are<br>defined in a Netflow sampler map<br>that are applied to at least one<br>physical interface | unsigned8 (1 byte)   | identifier             | _                    |
| bfd avg latency                | 45296         | Yes                                     | Calculation of the Bidirectional<br>Forwarding Detection (BFD)<br>average latency for each tunnel                          | unsigned64 (8 bytes) | identifier             | _                    |
| bfd avg loss                   | 45295         | Yes                                     | Calculation of the BFD average loss for each tunnel                                                                        | unsigned64 (8 bytes) | identifier             | _                    |
| bfd avg jitter                 | 45297         | Yes                                     | Calculation of the BFD average jitter for each tunnel                                                                      | unsigned64 (8 bytes) | identifier             | _                    |
| bfd rx ent                     | 45299         | Yes                                     | Count of received BFD packets                                                                                              | unsigned64 (8 bytes) | deltaCounter           | _                    |
| bfd tx cnt                     | 45300         | Yes                                     | Count of transmitted BFD packets                                                                                           | unsigned64 (8 bytes) | deltaCounter           | _                    |
| bfd rx octets                  | 45304         | Yes                                     | Count of received BFD octets                                                                                               | unsigned64 (8 bytes) | deltaCounter           | _                    |
| bfd tx octets                  | 45305         | Yes                                     | Count of transmitted BFD octets                                                                                            | unsigned64 (8 bytes) | deltaCounter           | _                    |
| application_CATEGORY           | 12232         | Yes                                     | Application category name, first level categorization for each application tag                                             | varibale length      | identifier             | _                    |
| application_SUB_CATEGORY       | 12233         | Yes                                     | Application sub category name, second level categorization for each application tag                                        | varibale length      | identifier             | _                    |
| applicaiton_GROUP              | 12234         | Yes                                     | Application group name, groups multiple app tags that belong to the same application                                       | varibale length      | identifier             | _                    |
| application traffic-class      | 12243         | Yes                                     | Application traffic-class according to SRND model                                                                          | varibale length      | identifier             | _                    |
| application business-relevance | 12244         | Yes                                     | Application business-relevance                                                                                             | varibale length      | identifier             | _                    |

### Flexible Netflow for VPN0 Interface

From Cisco IOS XE Catalyst SD-WAN Release 17.7.1a, you can enable FNF for bidirectional traffic visibility on a VPN0 interface of a Cisco IOS XE Catalyst SD-WAN device.

Netflow provides statistics on packets flowing through the device and helps to identify the tunnel or service VPNs. Flexible Netflow on VPN0 provides visibility for all the traffic (both ingress and egress) hitting VPN0 on Cisco IOS XE SD-WAN devices.

A profile is a predefined set of traffic that you can enable or disable for a context. You can create an Easy Performance Monitor (ezPM) profile that provides an express method of provisioning monitors. This new mechanism adds functionality and does not affect the existing methods for provisioning monitors. As part of this feature, you can create **sdwan-fnf** profile to monitor traffic passing through netflow VPN0 configuration.

A context represents a performance monitor policy map that is attached to an interface in ingress and egress directions. A context contains the information about the traffic-monitor that has to be enabled. When a context is attached to an interface, two policy-maps are created, one each in ingress and egress directions. Depending on the direction specified in the traffic monitor, the policy-maps are attached in that direction and the traffic is monitored. You can modify the context to override pre-defined directions.

You can create multiple contexts based on a single profile with different traffic monitors, different exporters, and different parameters for every selected traffic monitor. An ezPM context can be attached to multiple interfaces. Only one context can be attached to an interface.

**Table 2: Flexible Netflow Components** 

|                | Cisco Catalyst SD-WAN Flexible Netflow                                                                                                    | Cisco SD-WAN Flexible Netflow VPN0 from Cisco vN<br>Release 20.7.1                                                                                                    |
|----------------|----------------------------------------------------------------------------------------------------|----------------------------------------------------------------------------------------------------|
| Configuration  | Localized Policy: app-visibility or flow-visibility  Centralized policy: cflowd policy  Supported on both Cisco SD-WAN  Manager feature template and CLI template/                                                                      | Define Flexible Netflow VPN0 monitor using comma performance monitor context xxx profile sdwan-fnf on VPN0 interface.  Supported on CLI template and add-on CLI feature to Cisco SD-WAN Manager. |
| Interface      | Cisco Catalyst SD-WAN tunnel interface and service VPN interface                                                                                                    | VPN0 interface except Cisco Catalyst SD-WAN tunnel interface                                                                                                    |
| Flow Records   | Fixed records by default.  Supports dynamic monitoring for records such as, FEC, packet duplication, SSL proxy and so on. Also supports collecting type of service (ToS), sampler ID and remarked DSCP values for centralized policies. | Fixed records. You cannot modify or add new fields.                                                                                                    |
| Flow Direction | Supports only ingress flows                                                                                                    | Supports both ingress and egress by default.                                                                                                    |
| NBAR for APP   | Network-based Application recognition (NBAR) is enabled only when app-visibility is defined.                                                                                                    | NBAR is enabled by default.                                                                                                    |
| Exporter       | JSON file to Cisco SD-WAN Manager and IPFIX to external collector                                                                                                    | Can't export to Cisco SD-WAN Manager IPFIX to external collectors                                                                                                    |

#### **Limitations of Flexible Netflow on VPN0 Interface**

- Flexible Netflow on VPN0 is not supported on Cisco Catalyst SD-WAN tunnel and Cisco Catalyst SD-WAN VPN interfaces.
- The FNF record for VPN0 traffic is a fixed record and cannot be modified.

- Cisco Catalyst SD-WAN VPN0 flow entries are reported to external collectors defined in CLI configuration and not to Cisco SD-WAN Manager.
- Cisco Catalyst SD-WAN BFD and Cisco Catalyst SD-WAN control connections such as OMP, Netconf, and SSH are encapsulated by Datagram Transport Layer Security (DTLS) or Transport Layer Security (TLS) tunnels. FNF reports on only the DTLS traffic and not the encapsulated protocol packets.
- When FNF is configured for a VPN0 WAN interface,
  - For ingress flows (WAN > Cisco Catalyst SD-WAN-tunnel > LAN) the output interface is reported as NULL.
  - For egress flows (LAN > Cisco Catalyst SD-WAN-tunnel > WAN) input interface is reported as WAN interface (Cisco Catalyst SD-WAN underlay tunnels).
- VPN0 monitor supports only IPv4 and IPv6 protocols.
- For routing protocols, such as OSPF, BGP, only egress traffic is supported. Ingress OSPF and BGP traffic is treated as high priority packets.
- Only loopback interfaces are supported as source interfaces for Cflowd flow export.
- FNF records only the original DSCP values when the packets are sent to the external collector. FNF supports only ingress flows.

# Flexible NetFlow Export Spreading

Minimum releases: Cisco IOS XE Catalyst SD-WAN Release 17.9.1a and Cisco vManage Release 20.9.1

Enable Flexible NetFlow export spreading on Cisco IOS XE Catalyst SD-WAN devices. The export-spreading feature spreads out the export of records in the monitor cache over a time interval to improve collector performance. In the case of a synchronized cache, all network devices export records in the monitor cache at the same time. If multiple network devices are configured with the same monitor interval and synchronized cache, the collector may receive all records from all devices at the same time, which can impact the collector performance. Set the time interval for export spreading to spread out the export over a time interval.

To ensure that the collector performance is not affected, export records at a specified time interval, spreading the exporting of records evenly over the cache timeout.

Configure FNF exports using option and data templates. Use the options templates to configure system level attributes. Use the data templates to configure flow records and corresponding data.

When you enable export-spread, configure the following three spread intervals:

- app-tables: application-table, application-attributes option template
- tloc-tables: tunnel-tloc-table option template

The bfd-metric-table introduced in Cisco IOS XE Catalyst SD-WAN Release 17.10.1a and Cisco vManage Release 20.10.1 belongs to the tloc-table category.

• other-tables: other option templates

The following is an example of how a spreading interval works.

• When an app-table is configured with ten application-attributes or application-table, the option template packets are sent in ten seconds for all the attributes evenly.

• The default interval is one second. So, with export-spreading, one large traffic burst of ten seconds is spread into ten smaller bursts of one second each.

Flexible NetFlow option template packets are sent as a burst regularly as set by the timeout option. With export spread interval, instead of sending the option template packets as bursts, the packets are spread across the timeout and export-spread interval.

In Cisco vManage Release 20.8.1 and earlier releases, after every 60 secs option template packets are sent as a burst. For example, if there are 1000 packets, it enqueues all the 1000 packets at the end of 60 secs which causes packet drops.

When you configure export spreading, if there are 1000 packets to be sent at the end of 60 secs, then 100 packets are sent in 10 secs at the rate of 100 packets and avoids the export bursts. If no export spread is specified, the default behavior is immediate export.

When you upgrade from a previous version which doesn't support export spreading, the default value for spreading in a Cflowd template is disabled.

### Flexible NetFlow Export of BFD Metrics

Minimum releases: Cisco IOS XE Catalyst SD-WAN Release 17.10.1a and Cisco Catalyst SD-WAN Control Components Release 20.10.1

With the Flexible Netflow (FNF) export of BFD metrics feature, you can export BFD telemetry data to an external FNF collector to analyze the average jitter, average latency, and loss per tunnel. Jitter and latency are measured in units of microseconds. Loss is measured in units of one hundredth of one percent, 0.01%. This feature provides enhanced monitoring and faster collection of network state data.

A new option template, bfd-metric-table, is added for export of BFD metrics.

Configure export of BFD metrics on Cisco IOS XE Catalyst SD-WAN devices using a Cisco SD-WAN Manager feature template or using the CLI from a Cisco SD-WAN Controller. For more information on configuring export of BFD metrics using Cisco SD-WAN Manager feature templates, see Configure Cflowd Monitoring Policy. For more information on configuring export of BFD metrics using the CLI, see Configure Flexible Netflow with Export of BFD Metrics Using the CLI.

### **How the Export of BFD Metrics Works**

Minimum releases: Cisco IOS XE Catalyst SD-WAN Release 17.10.1a and Cisco Catalyst SD-WAN Control Components Release 20.10.1

A Cisco IOS XE Catalyst SD-WAN device is responsible for sending IP Flow Information Export (IPFIX) packets to an external collector. After you configure the BFD export interval on the Cisco SD-WAN Controllers or on Cisco SD-WAN Manager, the Forwarding Table Manager (FTM) generates the source metrics.

• Example 1:

If you reboot a Cisco IOS XE Catalyst SD-WAN device, the device exports the BFD metrics according to the BFD export interval that you configured. At this point, the FTM does not have any data for exporting. As a consequence, all of the fields, except for the TLOC TABLE OVERLAY SESSION ID field, contain the following invalid value:

#### **OxFFFFFFF**

Example 2:

• The FTM interval for sending data is greater than the BFD export interval. In this situation, data may end up getting exported twice, while the FTM sends data only once. Consequently, there is no new data received from the FTM. The BFD metrics and timestamps are the same as for the last packet.

For an example of BFD telemetry data that is sent to an external collector, see Configuration Examples for Flexible Netflow Export of BFD Metrics.

### **Cflowd Traffic Flow Monitoring with SAIE Flows**

Minimum releases: Cisco IOS XE Catalyst SD-WAN Release 17.10.1a and Cisco vManage Release 20.10.1

With this feature, you can choose two Cisco SD-WAN Manager real-time device options for monitoring both Cflowd flows and SAIE flows.

For more information on SAIE flows, see the SD-WAN Application Intelligence Engine Flow chapter.

With this feature, you can apply filters for displaying specific applications or application families running within a VPN on the selected Cisco IOS XE Catalyst SD-WAN device.

For more information on the device-filtering options for Cflowd and SAIE flows, see the Devices and Controllers chapter in the *Cisco Catalyst SD-WAN Monitor and Maintain Configuration Guide*.

#### Benefits of Cflowd Traffic Flow Monitoring with SAIE Flows

- Provides increased visibility of the network traffic, enabling network operators to analyze network usage and improve network performance
- Provides real-time monitoring of Cisco IOS XE Catalyst SD-WAN devices
- Provides parity with Cisco SD-WAN Manager real-time device options on Cisco IOS XE Catalyst SD-WAN devices

### **Prerequisites for Cflowd Traffic Flow Monitoring with SAIE Flows**

Minimum releases: Cisco IOS XE Catalyst SD-WAN Release 17.10.1a and Cisco vManage Release 20.10.1

Configure application and flow visibility prior to viewing the Cflowd with SAIE flow device options.

For more information on configuring application flow visibility, see Configure Global Application Visibility, on page 16.

For more information on configuring global flow visibility, see Configure Global Flow Visibility, on page 14.

### **Restrictions for Cflowd Traffic Flow Monitoring with SAIE Flows**

Minimum releases: Cisco IOS XE Catalyst SD-WAN Release 17.10.1a and Cisco vManage Release 20.10.1

- Cisco SD-WAN Manager can only display 4001 Cflowd records at a time.
- If two different users attempt to access the same query from the same device at the same time, the Cisco IOS XE Catalyst SD-WAN device processes only the first request. The second user must resend their request because the first request gets timed out.
- Search filters for Cflowd with SAIE are matched against the fetched 4001 Cflowd flow records.
- Enter the full name of the application or the application family for the search filter to return a valid result.

For example, if you want to search for the **netbios-dgm** application, and you enter **netbios** for **Application** or **Application Family**, you won't receive the correct result.

# Information About Configuring a Maximum FNF Record Rate for Aggregated Data

Minimum supported releases: Cisco IOS XE Catalyst SD-WAN Release 17.14.1a, Cisco Catalyst SD-WAN Control Components Release 20.14.1

#### **Raw and Aggregated Traffic Flow Data**

When traffic flow visibility is enabled (see Configure Global Flow Visibility), devices in the network send raw and aggregated traffic flow data to Cisco SD-WAN Manager.

To aggregate flow data, routers use 4-tuples of flow data (containing VPN ID, application name, ingress interface of the flow, and egress interface of the flow) as a key for consolidating the raw data of multiple flows. The router consolidates each flow for which the 4-tuple is identical into a single aggregated FNF record.

Cisco SD-WAN Manager uses the aggregated data to provide a high-level view of network traffic flow information. The aggregated data shows the network applications that are producing traffic, but is less granular than the full traffic flow data. It does not provide source and destination addresses, or source and destination ports for traffic flows.

For a detailed view of traffic flows, use functions such as On Demand Troubleshooting. For information about On Demand Troubleshooting, see On-Demand Troubleshooting.

#### **Maximum FNF Record Rate**

You can configure a maximum rate (records per minute) of aggregated traffic data FNF records that a device can send to reduce the performance demands (CPU and memory) on the device. This may be helpful when there is a large number of applications producing network traffic. For information about configuring this, see Configure the Maximum FNF Record Rate for Aggregated Data, Using CLI Commands, on page 30.

# **Restrictions for Traffic Flow Monitoring**

The following sections describe notes, limitations, and restrictions related to traffic flow monitoring.

# Restrictions for Enabling Collect Loopback in Flow Telemetry When Using Loopbacks as TLOCs

- Supports configuration only through the Cisco Catalyst SD-WAN Controller CLI or Cisco SD-WAN Manager CLI-template. Feature template is not supported for this release.
- Collect loopback in FNF VPN0 interfaces is not supported.
- Collect loopback in the Decidated Internet Access (DIA) scenario, is not supported.
- Multi-tenant scenario is not supported.

# **Configure Traffic Flow Monitoring**

The following sections provide information about configuring traffic flow monitoring.

# Configure Traffic Flow Monitoring on Cisco IOS XE Catalyst SD-WAN Devices

Cflowd traffic flow monitoring uses Flexible NetFlow (FNF) to export traffic data. Perform the following steps to configure Cflowd monitoring:

#### **Configure Global Flow Visibility**

Enable Cflowd visibility globally on all Cisco IOS XE Catalyst SD-WAN devices so that you can perform traffic flowing monitoring on traffic coming to the router from all VPNs in the LAN.

- 1. From the Cisco SD-WAN Manager menu, choose **Configuration** > **Policies**.
- 2. Click Localized Policy.
- 3. Click Add Policy.
- 4. Click **Next** to advance through the wizard pages until you reach **Policy Overview** and then the **Policy Settings** page.
- 5. Enter Policy Name and Policy Description.
- **6.** Check the **Netflow** check box to enable flow visibility for IPv4 traffic.
- 7. Check the **Netflow IPv6** check box to enable flow visibility for IPv6 traffic.

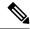

Note

Enable flow visibility for IPv4 and IPv6 traffic before configuring Cflowd traffic flows with SAIE visibility.

For more information on monitoring Cflowd and SAIE flows, see the Devices and Controllers chapter of the Cisco Catalyst SD-WAN Monitor and Maintain Configuration Guide.

**8.** Check **Implicit ACL Logging** to configure your Cisco IOS XE Catalyst SD-WAN device to log dropped packets in the traffic.

With this configuration, you have visibility of the packets dropped by implicit access control lists (ACL) in case of a link failure in the system.

**9.** Enter **Log Frequency**.

Log frequency determines how often packet flows are logged. Maximum value is 2147483647. It is rounded down to the nearest power of 2. For example, for 1000, the logging frequency is 512. Thus, every 512th packet in the flow is logged.

10. Enter FNF IPv4 Max Cache Entries to configure FNF cache size for IPv4 traffic.

For example, enter 100 to configure FNF cache for IPv4/IPv6 traffic as shown in the following example.

11. Enter FNF IPv6 Max Cache Entries to configure FNF cache size for IPv6 traffic.

For example, enter 100 to configure FNF cache for IPv4/IPv6 traffic as shown in the following example.

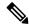

Note

The minimum cache size value is 16. The maximum of total cache size (IPv4 cache + IPv6 cache) should not exceed the limit for each platform. If cache size is not defined and the platform is not in the list, then default maximum cache entries is 200k.

The maximum cache entries is the maximum concurrent flows that Cflowd can monitor. The maximum cache entries vary on different platforms. For more information, contact Cisco Support.

The following example shows the flow-visibility configuration for both IPv4 and IPv6:

```
policy
flow-visibility
implicit-acl-logging
log-frequency 1000
flow-visibility-ipv6
ip visibility cache entries 100
ipv6 visibility cache entries 100
```

While running policy flow-visibility or app-visibility to enable the FNF monitor, you may see the following warning message displaying a GLOBAL memory allocation failure. This log is triggered by enabling FNF monitoring (policy flow-visibility or app-visibility) with a large cache size.

```
Jul 4 01:45:00.255: %CPPEXMEM-3-NOMEM: F0/0: cpp_cp_svr: QFP: 0, GLOBAL memory allocation of 90120448 bytes by FNF failed

Jul 4 01:45:00.258: %CPPEXMEM-3-TOPUSER: F0/0: cpp_cp_svr: QFP: 0, Top User: CPR STILE

EXMEM GRAPH, Allocations: 877, Type: GLOBAL

Jul 4 01:45:00.258: %CPPEXMEM-3-TOPUSER: F0/0: cpp_cp_svr: QFP: 0, Top User: SBC, Bytes

Allocated: 53850112, Type: GLOBAL
```

The warning message does not necessarily indicate a flow monitor application failure. The warning message can indicate internal steps that FNF uses for applying memory from the External Memory Manager (EXMEM) infrastructure.

Use the **show platform hardware qfp active classification feature-manager exmem-usage** command to display the EXMEM memory usage for various clients.

Device# show platform hardware qfp active active classification feature-manager exmem-usage

```
EXMEM Usage Information
```

Total exmem used by CACE: 39668

| Client    | Id | Total VMR | Total Usage | Total% | Alloc | Free |  |
|-----------|----|-----------|-------------|--------|-------|------|--|
| acl       | 0  | 11        | 2456        | 6      | 88    | 84   |  |
| qos       | 2  | 205       | 31512       | 79     | 7     | 5    |  |
| fw        | 4  | 8         | 892         | 2      | 2     | 1    |  |
| obj-group | 39 | 82        | 4808        | 12     | 5     | 2    |  |
|           |    |           |             |        |       |      |  |

To ensure that the FNF monitor is enabled successfully, use the **show flow monitor** monitor-name command to check the status (allocated or not allocated) of a flow monitor.

```
Device# show flow monitor sdwan_flow_monitor
```

```
Size: 250000 entries
Inactive Timeout: 10 secs
Active Timeout: 60 secs

Trans end aging: off

SUCCESS
Status: allocated

FAILURE
Status: not allocated
```

#### **Configure Global Application Visibility**

Enable Cflowd visibility globally on all Cisco IOS XE Catalyst SD-WAN devices so that you can perform traffic flowing monitoring on traffic coming to the router from all VPNs in the LAN.

The app-visibility enables nbar to see each application of the flows coming to the router from all VPNs in the LAN. If app-visibility or app-visibility-ipv6 is defined, then nbar is enabled globally for both IPv4 and IPv6 flows.

- 1. From the Cisco SD-WAN Manager menu, choose **Configuration** > **Policies**.
- 2. Click Localized Policy.
- 3. Click Add Policy.
- Click Next to advance through the wizard pages until you reach Policy Overview and then the Policy Settings page.
- 5. Enter Policy Name and Policy Description.
- **6.** Check the **Application** check box to enable application visibility for IPv4 traffic.
- 7. Check the **Application IPv6** check box to enable application visibility for IPv6 traffic.

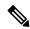

Note

Enable application visibility for IPv4 and IPv6 traffic before configuring Cflowd traffic flows with SAIE visibility.

For more information on monitoring Cflowd and SAIE flows, see the Devices and Controllers chapter of the Cisco Catalyst SD-WAN Monitor and Maintain Configuration Guide.

**8.** Enter **FNF IPv4 Max Cache Entries** to configure FNF cache size for IPv4 traffic.

For example, enter 100 to configure FNF cache size for IPv4 traffic as shown in the following example.

9. Enter FNF IPv6 Max Cache Entries to configure FNF cache size for IPv6 traffic.

For example, enter 100 to configure FNF cache size for IPv6 traffic as shown in the following example.

The following example shows the application visibility configuration for both IPv4 and IPv6:

```
app-visibility

app-visibility-ipv6
ip visibility cache entries 100
ipv6 visibility cache entries 100
!
```

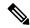

Note

The **policy app-visibility** command also enables global flow visibility by enabling **nbar** to get the application name.

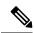

Note

If you configure Cflowd global flow-visibility, but you do not configure Cflowd app-visibility, the exported application to Cisco SD-WAN Manager returns a result of unknown. The same application exported to an external collector using the IPFIX analyzer may contain an incorrect application name.

If you want to retain the application name, define Cflowd app-visibility to avoid this issue.

#### **Configure Cflowd Monitoring Policy**

To configure a policy for Cflowd traffic flow monitoring, use the Cisco SD-WAN Manager policy configuration wizard. The wizard consists of four sequential pages that guide you through the process of creating and editing policy components:

- 1. Create Applications or Groups of Interest: Create lists that group related items together and that you call in the match or action components of a policy.
- **2. Configure Topology**: Create the network structure to which the policy applies.
- 3. Configure Traffic Rules: Create the match and action conditions of a policy.
- **4. Apply Policies to Sites and VPNs**: Associate a policy with sites and VPNs in the overlay network.

In the first three policy configuration wizard pages, create policy components or blocks. In the last page, apply policy blocks to sites and VPNs in the overlay network. For the Cflowd policy to take effect, activate the policy.

- **1.** From the Cisco SD-WAN Manager menu, choose **Configuration** > **Policies**.
- 2. Click Custom Options.
- 3. Under Centralized Policy, click Traffic Policy.
- 4. Click Cflowd.
- 5. Click **Add Policy** and then click **Create New**.
- **6.** Enter the **Name** and **Description** for the policy.
- 7. In the Cflowd Template section, enter Active Flow Timeout.
- **8.** In the **Inactive Flow Timeout** field, enter the timeout range.
- **9.** In the **Flow Refresh** field, enter the range.
- **10.** In the **Sampling Interval** field, enter the sample duration.
- 11. In the **Protocol** drop-down list, choose an option from the drop-down list.

Starting from Cisco IOS XE Catalyst SD-WAN Release 17.6.1a and Cisco vManage Release 20.6.1, the **Advanced Settings** field displays when you choose **IPv4** or **Both** from the options.

- **12.** Under the **Advanced Settings**, do the following to collect additional IPv4 flow records:
  - Check the **TOS** check box.
  - Check the **Re-marked DSCP** check box.
- 13. Under the Collector List, click New Collector. You can configure up to four collectors.
  - **a.** In the **VPN ID** field, enter the number of the VPN in which the collector is located.
  - **b.** In the **IP Address** field, enter the IP address of the collector.
  - **c.** In the **Port** field, enter the collector port number.
  - **d.** In the **Transport Protocol** drop-down list, choose the transport type to use to reach the collector.
  - e. In the Source Interface field, enter the name of the interface to use to send flows to the collector.
  - f. In the Export Spreading field, click the Enable or Disable radio button.

Starting from Cisco IOS XE Catalyst SD-WAN Release 17.9.1a and Cisco vManage Release 20.9.1, the **Export Spreading** field is available to prevent export storms that occur due to the creation of a synchronized cache. The export of the previous interval is spread during the current interval to prevent export storms.

g. In the BFD Metrics Exporting field, click the Enable or Disable radio button.

Starting from Cisco IOS XE Catalyst SD-WAN Release 17.10.1a and Cisco vManage Release 20.10.1, the **BFD Metrics Exporting** field is available for collecting BFD metrics of loss, jitter, and latency.

h. In the Exporting Interval field, enter the interval in seconds for sending BFD metrics.

Starting from Cisco IOS XE Catalyst SD-WAN Release 17.10.1a and Cisco vManage Release 20.10.1, the **Exporting Interval** field is available for specifying the export interval for BFD metrics.

Once you enable BFD metrics exporting, you can see the **Exporting Interval** field.

The **Exporting Interval** field controls the intervals by which BFD metrics are sent.

The default BFD export interval is 600 seconds.

| Field                 | Description                                                                                                    |
|-----------------------|----------------------------------------------------------------------------------------------------|
| Cflowd Policy Name    | Enter a name for the Cflowd policy.                                                                                                    |
| Description           | Enter a description for the Cflowd policy.                                                                                                    |
| Active Flow Timeout   | Enter an active flow timeout value. The range is 30 to 3600 seconds.  Active flow timeout is the time interval Netflow records are exported for long lived flows.                                                               |
| Inactive Flow Timeout | Enter an inactive flow timeout value. The range is 1 to 3600 seconds. Inactive flow timeout is the time interval that flows are not active for a period of time (For example, 15 seconds) that is exported from the flow cache. |

| Field                        | Description                                                                                                    |
|------------------------------|----------------------------------------------------------------------------------------------------|
| Flow Refresh                 | Enter the interval for sending Cflowd records to an extremal collector. The range is 60 through 86400 seconds.                  |
| Sampling Interval            | Enter the sample duration. The range is 1 through 65536 seconds.                                                                |
|                              | Sampling interval is the time duration taken to collect one of the sample in packets.                                           |
| Protocol                     | Choose the traffic protocol type from the drop-down list. The options are: <b>IPv4</b> , <b>IPv6</b> , or <b>Both</b> .         |
|                              | The default protocol is <b>IPv4</b> .                                                                                           |
| TOS                          | Check the <b>TOS</b> check box.                                                                                                 |
|                              | This indicates the type of field in the IPv4 header.                                                                            |
| Re-marked DSCP               | Check the <b>Re-marked DSCP</b> check box.                                                                                      |
|                              | This indicates the traffic output specified by the remarked data policy.                                                        |
| VPN ID                       | Enter the VPN ID. The range is 0 through 65536.                                                                                 |
| IP Address                   | Enter the IP address of the collector.                                                                                          |
| Port                         | Enter the port number of the collector. The range is from 1024 through 65535.                                                   |
| <b>Transport Protocol</b>    | Choose the transport type from the drop-down list to reach the collector.                                                       |
|                              | The options are: <b>TCP</b> or <b>UDP</b> .                                                                                     |
| Source Interface             | Choose the source interface from the drop-down list.                                                                            |
| <b>Export Spreading</b>      | Click the <b>Enable</b> or <b>Disable</b> radio button to configure export spreading.                                           |
|                              | The default is <b>Disable</b> .                                                                                                 |
| <b>BFD Metrics Exporting</b> | Click the <b>Enable</b> or <b>Disable</b> radio button to configure export of Bidirectional Forwarding Detection (BFD) metrics. |
|                              | The default is <b>Disable</b> .                                                                                                 |
| Exporting Interval           | Enter the export interval in seconds for sending the BFD metrics to an external collector. Enter an integer value.              |
|                              | This field is displayed only if you enable BFD metrics export.                                                                  |
|                              | The default BFD export interval is 600 seconds.                                                                                 |

#### 14. Click Save Cflowd Policy.

### **View Cflowd Information**

To view Cflowd information, use the following commands on the Cisco IOS XE Catalyst SD-WAN device.

- show sdwan app-fwd cflowd collector
- show sdwan app-fwd cflowd flow-count
- show sdwan app-fwd cflowd flows [vpn vpn-id] format table
- show sdwan app-fwd cflowd statistics
- show sdwan app-fwd cflowd template [name template-name]
- · show sdwan app-fwd cflowd flows format table

The following sample output displays Cflowd information:

```
Device# show sdwan app-fwd cflowd flows
Generating output, this might take time, please wait ...
app-fwd cflowd flows vpn 1 src-ip 10.2.2.11 dest-ip 10.20.24.17 src-port 0 dest-port 2048
dscp 63 ip-proto 1
 tcp-cntrl-bits
                         0
 icmp-opcode
                         2048
total-pkts
 total-bytes
                        600
                         "Fri May 14 02:57:23 2021"
 start-time
                   GigabitEthernet5
GigabitEthernet1
 egress-intf-name
 ingress-intf-name
                       unknown
application
 family
                       network-service
                       "No Drop"
drop-cause
drop-octets
                         0
 drop-packets
sla-not-met
                         Ω
color-not-met
queue-id
                         2.
                         2.5.5
 tos
dscp-output
sampler-id
fec-d-pkts
 fec-r-pkts
                       0
pkt-dup-d-pkts-orig
pkt-dup-d-pkts-dup
                         0
pkt-dup-r-pkts
                         0
pkt-cxp-d-pkts
                         0
 traffic-category
```

For more information on Cflowd flows, see the **show sdwan app-fwd cflowd flows** command page.

### **Configure Cflowd Traffic Flow Monitoring Using the CLI**

From the CLI on the Cisco SD-WAN Controller that is controlling the Cisco IOS XE Catalyst SD-WAN device:

1. Configure a Cflowd template to specify flow visibility and flow sampling parameters:

```
vSmart(config) # policy cflowd-template template-name
vSmart(config-cflowd-template) # flow-active-timeout seconds
vSmart(config-cflowd-template) # flow-inactive-timeout seconds
vSmart(config-cflowd-template) # flow-sampling-interval number
vSmart(config-cflowd-template) # template-refresh seconds
```

vSmart(config-cflowd-template)# protocol ipv4|ipv6|Both

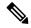

Note

On Cisco IOS XE Catalyst SD-WAN devices, a flow-active-timeout is fixed as 60 seconds. If a flow-inactive-timeout is fixed as 10 seconds. The **flow-active-timeout** and **flow-inactive-timeout** value that is configured on Cisco SD-WAN Controller or Cisco SD-WAN Manager do not take effect on Cisco IOS XE Catalyst SD-WAN devices.

2. To collect TOS, DSCP output and TLOC loopback in flow monitor:

Starting Cisco Catalyst SD-WAN Manager Release 20.12.1, when you configure a loopback interface as an ingress or egress transport interface, this feature enables you to collect loopback instead of physical interface in FNF records. This feature is supported for IPv4 and IPv6.

```
vSmart(config-cflowd-template) # customized-ipv4-record-fields
vsmart(config-customized-ipv4-record-fields) # collect-tos
vsmart(config-customized-ipv4-record-fields) # collect-dscp-output
vSmart(config-cflowd-template) # collect-tloc-loopback
```

**3.** Configure a flow collector:

```
vSmart(config-cflowd-template) # collector vpn vpn-id address
ip-address port port-number transport transport-type
source-interface interface-name
export-spread
enable
app-tables app-tables
tloc-tables tloc-tables
other-tablesother-tables
```

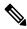

Note

You can configure app-tables, tloc-tables, and other-tables options only using Cisco SD-WAN Controllers.

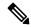

Note

Cisco IOS XE Catalyst SD-WAN devices only support UDP collector. Irrespective of the transport protocol that is configured, UDP is the default collector for Cisco IOS XE Catalyst SD-WAN devices.

4. Configure a data policy that defines traffic match parameters and that includes the action cflowd:

```
vSmart(config)# policy data-policy policy-name
vSmart(config-data-policy)# sequence number
vSmart(config-sequence)# match match-parameters
vSmart(config-sequence)# action cflowd
```

**5.** Create lists of sites in the overlay network that contain the Cisco IOS XE Catalyst SD-WAN devices to which you want to apply the traffic flow monitoring policy. To include multiple site in the list, configure multiple **vpn** *vpn-id* commands.

```
vSmart(config) # policy lists
vSmart(config-lists) # vpn-list list-name
vSmart(config-vpn-list) # vpn vpn-id
```

**6.** Apply the data policy to the sites in the overlay network that contain the Cisco IOS XE Catalyst SD-WAN devices:

```
vSmart(config) # apply-policy site-list list-name
vSmart(config-site-list) # data-policy policy-name
vSmart(config-site-list) # cflowd-template template-name
```

# **Configure Flexible Netflow on VPN0 Interface**

You can enable FNF on a VPN0 interface using a CLI template or the CLI add-on template. The ezPM profile helps in creating a new profile to carry all the Netflow VPN0 monitor configuration. On selecting a profile and specifying a few parameters, ezPM provides the remaining provisioning information. A profile is a pre-defined set of traffic monitors that can be enabled or disabled for a context. You can configure Easy Performance Monitor (ezPM) and enable FNF as follows.

```
Device# config-transaction
Device(config)# performance monitor context <monitor_name> profile <sdwan-fnf> traffic-monitor <all> [ipv4/ipv6]
Device(config-perf-mon)# exporter destination <destination address> source <source interface> transport udp vrf <vrf-name> port <port-number> dscp <dscp>
```

The following example shows how to configure a performance monitor context using the sdwan-fnf profile. This configuration enables monitoring of traffic metrics. Here, 10.1.1.1 is the IP address of the third-party collector, GigabitEthernet5 is the source interface, and 4739 is the listening port of the third-party collector.

```
Device# config-transaction
Device(config)# performance monitor context <monitor_name> profile sdwan-fnf traffic-monitor all [ipv4/ipv6]
Device(config-perf-mon)# exporter destination <10.1.1.1> source <GigabitEthernet5> transport udp vrf <vrf1> port <4739> dscp <1>
```

# Configure Flexible NetFlow with Export of BFD Metrics Using the CLI

Minimum releases: Cisco IOS XE Catalyst SD-WAN Release 17.10.1a and Cisco Catalyst SD-WAN Control Components Release 20.10.1

From the CLI on the Cisco SD-WAN Controller that is controlling the Cisco IOS XE Catalyst SD-WAN device, enter the following commands depending on if you want to enable or disable the export of BFD metrics using a data policy:

**1.** Enable the export of BFD metrics.

```
policy
cflowd-template template-name
  collector vpn vpn-id address ip-address port port transport transport
    source-interface interface
  bfd-metrics-export
  export-interval export-interval
```

The default BFD export interval is 600 seconds. BFD export interval is independent of a Cflowd template refresh. The BFD export interval only controls the interval for sending data from the bfd-metrics-export table. For the tunnel-tloc table, the BFD export interval uses the minimum value between the BFD export interval and the Cflowd template refresh as the interval to send data.

2. Disable the export of BFD metrics.

```
policy
  cflowd-template template-name
    collector vpn vpn-id address ip-address port port transport transport
    source-interface interface
    no bfd-metrics-export
```

Here is a complete configuration example for enabling BFD metrics export.

```
policy
cflowd-template fnf
template-refresh 600
collector vpn 0 address 10.0.100.1 port 4739 transport transport_udp
bfd-metrics-export
    export-interval 30
!
!
!
lists
site-list 500
site-id 500
!
!
!
apply-policy
site-list 500
cflowd-template fnf
!
!
```

# Configuration Examples for Flexible NetFlow Export of BFD Metrics

Minimum releases: Cisco IOS XE Catalyst SD-WAN Release 17.10.1a and Cisco Catalyst SD-WAN Control Components Release 20.10.1

The following example shows a centralized policy configuration with export of BFD metrics enabled:

#### Device# show sdwan policy from-vsmart

```
from-vsmart cflowd-template fnf
flow-active-timeout 600
flow-inactive-timeout 60
template-refresh 600
flow-sampling-interval 1
protocol ipv4
customized-ipv4-record-fields
no collect-tos
no collect-tos
no collect-dscp-output
collector vpn 0 address 10.0.100.1 port 4739 transport transport_udp
bfd-metrics-export
export-interval 600
```

The following example shows FNF BFD telemetry data with average jitter, average latency, and loss metrics:

```
'Length': 286,
                                          'ObservationDomainId': 6,
                                          'TimeStamp': 1658807269,
                                          'Version': 10,
                                           'flow': [ { 'bfd_avg_jitter': 1000,
                                                       'bfd avg latency': 1000,
                                                       'bfd loss': 15,
                                                       'bfd pfr update ts': 1658806692155,
                                                       'bfd rx cnt': 0,
                                                       'bfd_tx_cnt': 0,
                                                       'ipDiffServCodePoint': 48,
                                                      'tloc table overlay session id': 10},
                                                  ]},
'flow length': 4,
'flow time': 1658807269,
 'flowset_id': '258',
'header': { 'FlowSequence': 3354,
             'Length': 286,
             'ObservationDomainId': 6,
             'TimeStamp': 1658807269,
             'Version': 10},
'host': '10.0.100.15',
'ipfix length': 286,
'packet number': 2,
'template id': '258'}
```

# **Apply and Enable Cflowd Policy**

For a centralized data policy to take effect, you must apply it to a list of sites in the overlay network:

```
vSmart(config) # apply-policy site-list list-name data-policy policy-name
```

To activate the Cflowd template, associate it with the data policy:

```
vSmart(config) # apply-policy cflowd-template template-name
```

For all **data-policy** policies that you apply with **apply-policy** commands, the site IDs across all the site lists must be unique. That is, the site lists must not contain overlapping site IDs. An example of overlapping site IDs are those in the two site lists **site-list 1 site-id 1-100** and **site-list 2 site-id 70-130**. Here, sites 70 through 100 are in both lists. If you apply these two site lists to two different **data-policy** policies, the attempt to commit the configuration on the Cisco Catalyst SD-WAN Controller would fail.

The same type of restriction also applies to the following types of policies:

- Application-aware routing policy (app-route-policy)
- Centralized control policy (control-policy)
- Centralized data policy (data-policy)

You can, however, have overlapping site IDs for site lists that you apply for different types of policy. For example, the sites lists for **control-policy** and **data-policy** policies can have overlapping site IDs. So for the two example site lists above, **site-list 1 site-id 1-100** and **site-list 2 site-id 70-130**, you could apply one to a control policy and the other to a data policy.

After you successfully activate the configuration by issuing a **commit** command, the Cisco Catalyst SD-WAN Controller pushes the data policy to the Cisco IOS XE Catalyst SD-WAN devices located in the specified sites. To view the policy as configured on the Cisco Catalyst SD-WAN Controller, use the **show running-config** 

command in the Cisco Catalyst SD-WAN Controller. To view the policy that has been pushed to the device, use the **show policy from-vsmart** command on the device.

To display the centralized data policy as configured on the Cisco Catalyst SD-WAN Controller, use the **show running-config** command:

```
vSmart# show running-config policy
vSmart# show running-config apply-policy
```

To display the centralized data policy that has been pushed to the Cisco IOS XE Catalyst SD-WAN device, issue the **show omp data-policy** command on the device:

```
Device# show sdwan policy from-vsmart
```

#### **Enable Cflowd Visibility on Cisco IOS XE Catalyst SD-WAN devices**

You can enable Cflowd visibility directly on Cisco IOS XE Catalyst SD-WAN devices, without configuring a data policy, so that you can perform traffic-flow monitoring on traffic coming to the router from all VPNs in the LAN. To do this, configure Cflowd visibility on the device:

```
Device (config) # policy flow-visibility
```

To monitor the applications, use the **show app cflowd flows** and **show app cflowd statistics** commands on the device.

# **Cflowd Traffic Flow Monitoring Configuration Examples**

This topic shows a complete example of configuring traffic flow monitoring.

#### **Configuration Steps**

Enable Cflowd traffic monitoring with a centralized data policy, so all configuration is done on a Cisco Catalyst SD-WAN Controller. The following example procedure monitors all TCP traffic, sending it to a single collector:

1. Create a Cflowd template to define the location of the collector and to modify Cflowd timers.

```
vsmart(config) # policy cflowd-template test-cflowd-template
vsmart(config-cflowd-template-test-cflowd-template) # collector vpn 1 address 172.16.155.15
port 13322 transport transport_udp
vsmart(config-cflowd-template-test-cflowd-template) # flow-inactive-timeout 60
vsmart(config-cflowd-template-test-cflowd-template) # template-refresh 90
```

**2.** Create a list of VPNs whose traffic you want to monitor.

```
vsmart(config) # policy lists vpn-list vpn 1 vpn 1
```

3. Create a list of sites to apply the data policy to.

```
vsmart(config) # policy lists site-list cflowd-sites site-id 400,500,600
```

**4.** Configure the data policy.

```
vsmart(config) # policy data-policy test-cflowd-policy
vsmart(config-data-policy-test-cflowd-policy) # vpn-list vpn_1
vsmart(config-vpn-list-vpn_1) # sequence 1
vsmart(config-sequence-1) # match protocol 6
vsmart(config-match) # exit
vsmart(config-sequence-1) # action accept cflowd
vsmart(config-action) # exit
```

```
vsmart(config-sequence-1)# exit
vsmart(config-vpn-list-vpn_1)# default-action accept
```

**5.** Apply the policy and the Cflowd template to sites in the overlay network.

```
vsmart(config) # apply-policy site-list cflowd-sites data-policy test-cflowd-policy
Device(config-site-list-cflowd-sites) # cflowd-template test-cflowd-template
```

**6.** Activate the data policy.

```
vsmart(config-site-list-cflowd-sites)# validate
Validation complete
vsmart(config-site-list-cflowd-sites)# commit
Commit complete.
vsmart(config-site-list-cflowd-sites)# exit configuration-mode
```

#### **Example Configuration**

Here is a complete example of a Cflowd configuration:

```
vsmart(config) # show configuration
apply-policy
site-list cflowd-sites
 data-policy test-cflowd-policy
  cflowd-template test-cflowd-template
policy
data-policy test-cflowd-policy
 vpn-list vpn 1
  sequence 1
   match
    protocol 6
   action accept
    cflowd
   !
  default-action accept
  1
cflowd-template test-cflowd-template
 flow-inactive-timeout 60
 template-refresh
 collector vpn 1 address 192.168.0.1 protocol ipv4 port 13322 transport transport_udp
lists
 vpn-list vpn 1
  vpn 1
 site-list cflowd-sites
  site-id 400,500,600
  !
 1
```

The following sample output from the **show sdwan run policy** command displays the configuration for IPv4 and IPv6 application visibility and flow visibility for Cflowd with SAIE flows:

```
Device# show sdwan run policy
policy
app-visibility
app-visibility-ipv6
```

```
flow-visibility
flow-visibility-ipv6
```

#### **Verify Cflowd Configuration**

To verify the Cflowd configuration after activating it on the Cisco Catalyst SD-WAN Controller, use the **show running-config policy** and **show running-config apply-policy** commands.

The following is a sample output from the **show sdwan policy from-vsmart cflowd-template** command:

```
Device# show sdwan policy from-vsmart cflowd-template

from-vsmart cflowd-template test-cflowd-template

flow-active-timeout 30

flow-inactive-timeout 60

template-refresh 90

flow-sampling-interval 1

protocol ipv4/ipv6/both

customized-ipv4-record-fields

collect-tos

collect-tos

collect-dscp-output

collector vpn 1 address 192.0.2.1 protocol ipv4 port 13322 transport transport udp
```

The following is a sample output from the **show sdwan policy from-vsmart** command:

```
Device# show sdwan policy from-vsmart
from-vsmart data-policy test-cflowd-policy
vpn-list vpn 1
 sequence 1
  match
   protocol 6
  action accept
   cflowd
 default-action accept
from-vsmart cflowd-template test-cflowd-template
flow-active-timeout 30
 flow-inactive-timeout 60
protocol ipv4/ipv6/both
template-refresh
customized-ipv4-record-fields
  collect-tos
  collect-dscp-output
collector vpn 1 address 192.0.2.1 port 13322 transport transport udp
from-vsmart lists vpn-list vpn 1
```

Starting from Cisco IOS XE Catalyst SD-WAN Release 17.12.1a, the cflowd commands have been enhanced for both IPv4 and IPv6 flow records.

The following is the sample output from the **show flow record** command where it has been enhanced by the addition of a new field collect connection initiator which specifies the direction of flow.

```
Device# show flow record sdwan flow record-xxx
```

#### IPv4 flow record:

```
flow record sdwan_flow_record-1666223692122679:

Description: flow and application visibility records

No. of users: 1

Total field space: 102 bytes

Fields:

match ipv4 protocol

match ipv4 source address

match ipv4 destination address

match transport source-port
```

```
match transport destination-port
   match routing vrf service
   collect ipv4 dscp
   collect transport tcp flags
   collect interface input
    collect interface output
   collect counter bytes long
   collect counter packets long
   collect timestamp absolute first
   collect timestamp absolute last
   collect application name
   collect flow end-reason
   collect connection initiator
   collect overlay session id input
   collect overlay session id output
   collect connection id long
   collect drop cause id
   collect counter bytes sdwan dropped long
   collect sdwan sla-not-met
   collect sdwan preferred-color-not-met
   collect sdwan qos-queue-id
collect counter packets sdwan dropped long
```

#### IPv6 flow format:

```
flow record sdwan flow record ipv6-1667963213662363:
                 flow and application visibility records
 Description:
 No. of users:
                     1
 Total field space: 125 bytes
 Fields:
   match ipv6 protocol
   match ipv6 source address
   match ipv6 destination address
   match transport source-port
   match transport destination-port
   match routing vrf service
   collect ipv6 dscp
   collect transport tcp flags
   collect interface input
   collect interface output
   collect counter bytes long
   collect counter packets long
   collect timestamp absolute first
   collect timestamp absolute last
   collect application name
   collect flow end-reason
   collect connection initiator
   collect overlay session id input
   collect overlay session id output
   collect connection id long
   collect drop cause id
   collect counter bytes sdwan dropped long
   collect sdwan sla-not-met
   collect sdwan preferred-color-not-met
   collect sdwan gos-gueue-id
   collect counter packets sdwan dropped long
```

The following is the enhanced sample output from the **show flow monitor** *monitor-name* **cache** command where a new field connection initiator indicating flow direction has been added in the output. The connection initiator field can have one of these values - initiator for client to server traffic flow, reverse for server to client and unknown when the direction of traffic flow is not known.

```
Device# show flow monitor sdwan_flow_monitor cache Cache type: Normal (Platform cache)
```

```
Cache size: 128000
Current entries: 4
High Watermark: 5
Flows added: 6
Flows aged: 2
- Inactive timeout ( 10 secs) 2
IPV4 SOURCE ADDRESS: 10.20.24.110
IPV4 DESTINATION ADDRESS: 10.20.25.110
TRNS SOURCE PORT: 40254
TRNS DESTINATION PORT: 443
IP VPN ID: 1
IP PROTOCOL: 6
tcp flags: 0x02
interface input: Gi5
interface output: Gil
counter bytes long: 3966871
counter packets long: 52886
timestamp abs first: 02:07:45.739
timestamp abs last: 02:08:01.840
flow end reason: Not determined
connection initiator: Initiator
interface overlay session id input: 0
interface overlay session id output: 4
connection connection id long: 0xD8F051F000203A22
```

#### **Check the Flows**

On the Cisco IOS XE Catalyst SD-WAN devices affected by the Cflowd data policy, various commands let you check the status of the Cflowd flows.

#### Device# show sdwan app-fwd cflowd statistics

```
data_packets : 0
template_packets : 0
total-packets : 0
flow-refresh : 123
flow-ageout : 117
flow-end-detected : 0
flow-end-forced : 0
```

#### FNF IPv6 Configuration Example for IPv6 traffic

The following example shows the centralized policy configuration with Cflowd for IPv6 traffic:

```
policy
 data-policy _vpn_1_accept_cflowd_vpn_1
 vpn-list vpn 1
  sequence 102
   match
    source-ipv6
                    2001:DB8:0:/32
    destination-ipv6 2001:DB8:1:/32
   action accept
    count cflowd_ipv6_1187157291
    cflowd
   !
  default-action accept
 !
 cflowd-template cflowd server
 flow-active-timeout 60
```

```
flow-inactive-timeout 30
protocol ipv6
!
lists
  vpn-list vpn_1
    vpn 1
    site-list vedge1
    site-id 500
!

apply-policy
site-list vedge1
data-policy _vpn_1_accept_cflowd_vpn_1 all
cflowd-template cflowd server
```

#### **FNF Export Spread Configuration Example**

The following example shows the configuration for export spreading:

```
Device# show sdwan policy from-vsmart

from-vsmart cflowd-template cflowd

flow-active-timeout 600

flow-inactive-timeout 60

template-refresh 60

flow-sampling-interval 1

protocol ipv4

customized-ipv4-record-fields

no collect-tos

no collect-tos

no collect-dscp-output

collector vpn 0 address 10.0.100.1 port 4739 transport transport_udp

export-spread

app-tables 20
```

# Configure the Maximum FNF Record Rate for Aggregated Data, Using CLI Commands

Minimum supported releases: Cisco IOS XE Catalyst SD-WAN Release 17.14.1a, Cisco Catalyst SD-WAN Control Components Release 20.14.1

#### **Before You Begin**

tloc-tables 10 other-tables 5

For more information about using CLI templates, see CLI Add-On Feature Templates and CLI Templates. By default, CLI templates execute commands in global configuration mode.

#### **Configure the Maximum FNF Record Rate**

Configure the maximum rate (FNF records per minute) for a device to send aggregated traffic data to Cisco SD-WAN Manager.

```
policy app-agg-node max-records-per-minute
```

#### **Example**

The following configures a device to send a maximum of 1000 FNF records per minute of aggregated traffic data.

```
policy app-agg-node 1000
```

#### Example

The following restores a device to the default value of sending a maximum of 10000 FNF records per minute of aggregated traffic data.

```
no policy app-agg-node
```

# **Verify Traffic Flow Monitoring**

The following sections provide information about verifying traffic flow monitoring.

# **Verify Collect Loopback**

You can verify the ingress and egress interface output using the following command.

#### show sdwan app-fwd cflowd flows

The following is a sample output from the **show sdwan app-fwd cflowd flows** using the **flows** keyword.

```
Device#show sdwan app-fwd cflowd flows
app-fwd cflowd flows vpn 1 src-ip 10.10.15.12 dest-ip 10.20.15.12 src-port 0 dest-port 0
dscp 0 ip-proto 1
 tcp-cntrl-bits
 icmp-opcode
                         0
total-pkts
total-bytes
                        500
                         "Tue Jun 27 09:21:09 2023"
egress-intf-name Loopback1
ingress-intf-name GigabitEthernet5
                       ping
 application
 family
                        network-service
                        "No Drop"
drop-cause
drop-octets
 drop-packets
                        0
sla-not-met
color-not-met
queue-id
                         2
                         2
initiator
 dscp-output
                        0
sampler-id
fec-d-pkts
                        0
fec-r-pkts
pkt-dup-d-pkts-orig
                         0
pkt-dup-d-pkts-dup
pkt-dup-r-pkts
pkt-cxp-d-pkts
category
                        0
service-area
cxp-path-type
region-id
ssl-read-bytes
 ssl-written-bytes
```

```
ssl-en-read-bytes
ssl-en-written-bytes
ssl-de-read-bytes
ssl-de-written-bytes
                         0
ssl-service-type
                         0
ssl-traffic-type
                         0
ssl-policy-action
                         0
appgoe-action
                         0.0.0.0
appqoe-sn-ip
appqoe-pass-reason
                         Ω
appgoe-dre-input-bytes
appqoe-dre-input-packets 0
appqoe-flags
```

You can verify the ingress and egress interface output using the following command.

#### show sdwan app-fwd cflowd table

The following is a sample output from the **show sdwan app-fwd cflowd table** using the **table** keyword.

```
show sdwan app-fwd cflowd flows table
PKT
      PKT PKT PKT
                                                                   SSL
SSL
                                                            APPQOE APPQOE
                                                                         TCP
                                                   SLA COLOR
                           DUP D DUP D DUP
                                             CXP
                      FEC
                                                                    CXP
              ΕN
                    SSL EN
                          DE
                                  SSL DE SSL
                                                   SSL
                                                           SSL
APPOOE DRE
              DRE
                                                 SRC
                                                       DEST
                                                                   ΙP
                                                                         CNTRL
ICMP
       TOTAL TOTAL
                                            EGRESS INTF
                                                           INGRESS INTF
                                    DROP
                                           DROP
                                                            QUEUF
                                                   NOT
                                                        NOT
         SAMPLER D
                       R
                            PKTS
                                  PKTS R
                                              D
                                                            SERVICE PATH
READ WRITTEN READ
                    WRITTEN READ
                                  WRITTEN
                                           SERVICE TRAFFIC POLICY APPQOE APPQOE
       INPUT INPUT APPQOE
 PASS
VPN SRC IP
                          DEST IP
                                                 PORT
                                                       PORT
                                                             DSCP PROTO BITS
OPCODE PKTS BYTES
                    START TIME
                                           NAME
                                                           NAME
APPLICATION FAMILY
                    DROP CAUSE
                                        OCTETS PACKETS MET MET
                                                                        INITIATOR
                                                                  ΙD
                                                       CATEGORY AREA
 TOS OUTPUT ID
                   PKTS PKTS ORIG DUP PKTS PKTS
                  BYTES BYTES BYTES TYPE
                                                       TYPE
                                                               ACTION ACTION SN
    BYTES BYTES
ΙP
    REASON BYTES PACKETS FLAGS
_____
                          10.20.20.10
                                                 Ω
                                                                   1
                                                                         24
1
    10.10.15.11
                                                       Ω
                                                             Ω
      5 500
                   Tue Jun 27 09:21:06 2023 Loopback1
                                                           GigabitEthernet5 ping
                      No Drop
                                                       0
      network-service
                                  0
                                          0
                                                  0
                                                             2
                                                                   2
                                                                         0
 0
        0
             0
                      0
                        0
                                 Ω
                                        0
                                            0
                                                  0
                                                           0
                                                                   0
0
              0
                    0
                            0
                                  0
                                           0
                                                  0
                                                           0
                                                                  0
                                                                         0.0.0.0
0
      Ο
              0
                       0
                          10.0.15.10
                                                  58048 22
0
    10.0.5.5
                                                             4
                                                                   6
0
      41 1752
                   Tue Jun 27 09:21:06 2023 internal0/0/rp:0 GigabitEthernet9
                                                                         unknown
                   No Drop
                                0
                                         0
                                                  0
                                                      0
                                                            2 0
     network-service
                                 0
                                                  0
                                                                  0
0
             0
                          0
                                                          0
             0
                   0
                           0
                                 0
                                                  0
                                                          0
                                                                        0.0.0.0
Ω
       Ω
             0
1
    10.10.15.11
                          10.20.20.10
                                                 0
                                                       2048
                                                             0
2048
       5 500
                    Tue Jun 27 09:21:06 2023 GigabitEthernet5
                                                            Loopback1
       network-service
                                  0
                                           0
                                                   0
                                                        0
                                                              2
                                                                    2
                      No Drop
                                                                              0
                 0
                       0
                            0
                                  0
                                         0
                                                    0
                                                                    0
                                                                          0
 0
               0
                     0
                             0
                                   0
                                           Ω
                                                   0
                                                            0
                                                                   0
                                                                          0.0.0.0
 0
       0
               0
    10.10.15.11
                          10.5.10.15
                                                             0
       20 960
                  Tue Jun 27 09:21:06 2023
                                           Null
2048
                                                            GigabitEthernet5
                                                                            ping
                                                    0
       network-service Ipv4NoRoute 960
                                           20
                                                        0
                                                             2
                                                                    2
  0
         Ω
                 Ω
                       Ω
                            0
                                  0
                                        0
                                             0
                                                    0
                                                            0
                                                                    0
```

```
0
                       0
                                                0
                                                                                  0.0.0.0
 Ω
        Ω
                 0
    10.10.15.11
                             10.20.20.10
                                                      50920 4739
      473
             524768 Tue Jun 27 09:21:06 2023
                                               GigabitEthernet5 internal0/0/rp:0 ipfix
      network-management No Drop
                                       0
                                               0
                                                        0
                                                             0
                                                                                     0
                                                                   2
                                                                          1
  0
                  0
                       0
                              0
                                            0
                                                  0
                                                        0
                                                                  0
                                                                          0
                                                                                 Ω
                                      0
                                               Ω
                                                                 Ω
                                                                         Ω
                                                                                0.0.0.0
0
                      Ω
                               0
                                                        Ω
0
        0
                0
    10.0.5.10
0
                             10.0.5.10
                                                       22
                                                              58048 48
              3020
Ω
       39
                      Tue Jun 27 09:21:05 2023
                                                GigabitEthernet9 internal0/0/rp:0
       terminal
                          No Drop
                                      0
                                                0
                                                         0
                                                              0
                                                                     2
                                                                           2
   0
                   0
                         0
                               0
                                      0
                                             0
                                                   0
                                                         0
                                                                   0
                                                                           0
                                                                                  0
                                                                  0
 0
                0
                       0
                                       0
                                                         0
                                                                          0
                                                                                 0.0.0.0
                                0
                                                0
 0
1
    10.10.15.11
                             10.20.20.10
                                                      0
                                                             771
                                                                    48
                                                                          1
                                                                                31
                                               internal0/0/rp:0 GigabitEthernet5
771
       8 4192
                      Tue Jun 27 09:21:05 2023
                                                                                   icmp
       network-service
                          No Drop
                                       0
                                                0
                                                         0
                                                              0
                                                                     2
                                                                           2
                                      0
                                             0
                                                                           0
                                                                                  Ω
   0
          0
                   0
                               0
                                                   0
                                                         0
                                                                   0
 0
                       0
                                0
                                       0
                                                         0
                                                                  0
                                                                          0
                                                                                 0.0.0.0
 0
         0
                 0
                          0
    fe40::6044:ff:feb7:c2db ff01::1:ff00:10
                                                             34560 0
                                                                                Ω
1
                                                      Ω
                                                                          5.8
34560
     6
           432
                    Tue Jun 27 09:20:41 2023 internal0/0/rp:0 GigabitEthernet5
                                                                               ipv6-icmp
                      No Drop
    network-service
                                   0
                                          0
                                                    0
                                                          0
                                                                0
                                                                       2
                     0
                           0
                                  0
                                         0
                                                     0
                                                               0
                                                                       0
            0
                   0
                            0
                                            0
                                                              0
                                                                      0
                                                                             0.0.0.0 0
     Ω
             0
                      0
    10:20:20::10
                             fe40::6024:ff:feb6:c1db 0
                                                             34816 56
                                                                         5.8
                                                                                Ω
            288
                    Tue Jun 27 09:20:41 2023 GigabitEthernet5 internal0/0/rp:0 ipv6-icmp
    network-service
                     No Drop
                                  0
                                         0
                                                    0 0
                                                                       2
                                                                                  0
                         0
                                                     0
                                                                             0
                                   0
                                                              0
            Ω
                   0
                            0
                                            0
                                                     0
                                                                     0
                                                                             0.0.0.0
     Ω
             0
                      Ω
```

# **Verify Interface Binding on the Device**

You can verify the interface binding on the device using the following command.

#### show sdwan control local-properties wan-interface-list

The following is a sample output from the **show sdwan control local-properties wan-interface-list** using the **wan-interface-list** keyword.

The command displays:

- The physical interface bound to the loopback WAN interface in bind mode.
- Unbind for loopback WAN interface in unbind mode.
- N/A for any other cases.

```
Device#show sdwan control local-properties wan-interface-list
NAT TYPE: E -- indicates End-point independent mapping
           A -- indicates Address-port dependent mapping
           N -- indicates Not learned
           Note: Requires minimum two vbonds to learn the NAT type
                         PUBLIC
                                        PUBLIC PRIVATE
                                                               PRIVATE
              PRIVATE
MAX
     RESTRICT/
                                      SPT TIME
                                                  NAT VM
                                                                   BIND
                         T.A.S.T
INTERFACE
                         IPv4
                                              IPv4
              PORT
                     VS/VM COLOR
                                            STATE
CNTRL CONTROL/ LR/LB CONNECTION
                                     REMAINING TYPE CON REG
                                                                   INTERFACE
```

STUN PRF TDs GigabitEthernet1 10.0.10.10 12346 10.0.10.10 :: 12346 2/1 lte no/yes/no No/No 0:20:20:27 up 0:01:14:20 N 5 Default N/A GigabitEthernet4 10.0.10.10 12346 10.0.10.10 :: 12346 2/0 blue no/yes/no No/No 0:20:20:27 up 2 0:01:14:20 N 5 Default N/A Loopback1 12366 1.1.1.1 1.1.1.1 :: 12366 2/0 custom1 no/yes/no No/No 0:20:20:27 0:01:14:20 N 5 Default GigabitEthernet1 Loopback2 2.2.2.2 12406 2.2.2.2 :: 12406 2/0 custom2 No/No 0:20:20:27 up 2 no/yes/no 0:01:14:20 N 5 Default Unbind

# **Verify Flexible Netflow Configuration on VPN0 Interface**

#### **View Flexible Netflow Record Configuration Summary**

You can verify FNF record configuration using the following command.

Device# show flow record <monitor-context-name>

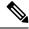

Note

The monitor name is used as temp0 in the following examples.

The following sample output displays the information about IPv4 traffic flow records using ezPM profile.

```
Device# show flow record temp0-sdwan-fnf-vpn0-monitor ipv4
flow record temp0-sdwan-fnf-vpn0-monitor ipv4:
 Description:
                  ezPM record
                    1
 No. of users:
 Total field space: 66 bytes
 Fields:
   match ipv4 dscp
   match ipv4 protocol
   match ipv4 source address
   match ipv4 destination address
   match transport source-port
   match transport destination-port
   match flow direction
   collect routing next-hop address ipv4
   collect transport tcp flags
   collect interface input
   collect interface output
   collect flow sampler
   collect counter bytes long
   collect counter packets long
   collect timestamp absolute first
   collect timestamp absolute last
   collect application name
   collect flow end-reason
```

The following sample output displays the information about IPv6 traffic flow records using ezPM profile.

#### Device# show flow record temp0-sdwan-fnf-vpn0-monitor ipv6

```
flow record temp0-sdwan-fnf-vpn0-monitor ipv6:
Description:
                  ezPM record
No. of users:
Total field space: 102 bytes
Fields:
 match ipv6 dscp
 match ipv6 protocol
 match ipv6 source address
 match ipv6 destination address
 match transport source-port
 match transport destination-port
 match flow direction
 collect routing next-hop address ipv6
 collect transport tcp flags
 collect interface input
  collect interface output
 collect flow sampler
 collect counter bytes long
 collect counter packets long
 collect timestamp absolute first
 collect timestamp absolute last
 collect application name
 collect flow end-reason
```

The following sample output displays the monitor information about IPv4 traffic netflow configuration using ezPM profile.

```
Device# show flow monitor temp0-sdwan-fnf-vpn0-monitor ipv4
Flow Monitor temp0-sdwan-fnf-vpn0-monitor ipv4:
 Description: ezPM monitor
 Flow Record:
                  temp0-sdwan-fnf-vpn0-monitor ipv4
 Cache:
                       normal (Platform cache)
   Type:
                       allocated
   Status:
   Size:
                        5000 entries
                       10 secs
   Inactive Timeout:
   Active Timeout:
                        60 secs
   Trans end aging: off
```

The following sample output displays the monitor information about IPv6 traffic netflow configuration using ezPM profile.

```
Device# show flow monitor temp0-sdwan-fnf-vpn0-monitor ipv6
Flow Monitor temp0-sdwan-fnf-vpn0-monitor ipv6:
 Description: ezPM monitor
 Flow Record:
                  temp0-sdwan-fnf-vpn0-monitor ipv6
 Cache:
   Type:
                        normal (Platform cache)
   Status:
                        allocated
   Size:
                        5000 entries
   Inactive Timeout:
                       10 secs
   Active Timeout:
                       60 secs
   Trans end aging: off
```

#### **View Flow Record Cache**

The following sample output displays flow record cache for the specified monitor, in this case, temp0-sdwan-fnf-vpn0-monitor\_ipv4.

```
Device# show flow monitor temp0-sdwan-fnf-vpn0-monitor ipv4 cache
Cache type:
                                       Normal (Platform cache)
 Cache size:
                                          5000
  Current entries:
                                            14
                                             14
 High Watermark:
  Flows added:
                                            170
 Flows aged:
                                            156
   - Active timeout
                        ( 60 secs)
                                            156
IPV4 SOURCE ADDRESS:
                       10.0.0.0
IPV4 DESTINATION ADDRESS: 10.255.255.254
TRNS SOURCE PORT:
                         0
                        Ω
TRNS DESTINATION PORT:
FLOW DIRECTION:
                       Input
IP DSCP:
                        0x00
IP PROTOCOL:
                         1
ipv4 next hop address: 10.0.0.1
                       0x00
tcp flags:
interface input:
                       Gi1
interface output:
                       Gi2
                        Ω
flow sampler id:
                         840
counter bytes long:
                        10
counter packets long:
                       02:55:24.359
timestamp abs first:
timestamp abs last:
                       02:55:33.446
flow end reason:
                       Not determined
application name:
                        layer7 ping
```

The following sample output displays flow record cache for the specified IPv6 monitor, temp0-sdwan-fnf-vpn0-monitor ipv6.

```
Device# show flow monitor temp0-sdwan-fnf-vpn0-monitor ipv6 cache
                                          Normal (Platform cache)
Cache type:
  Cache size:
                                              5000
                                                 6
  Current entries:
  High Watermark:
                                                 6
  Flows added:
                                                10
  Flows aged:
                                                 4
                        ( 10 secs)
                                                 4
    - Inactive timeout
                         2001:DB8::/32
IPV6 SOURCE ADDRESS:
IPV6 DESTINATION ADDRESS: 2001:DB8::1
TRNS SOURCE PORT:
                         32768
TRNS DESTINATION PORT:
FLOW DIRECTION:
                          Out.put.
IP DSCP:
                          0x00
                         58
IP PROTOCOL:
ipv6 next hop address: 2001:DB8:1::1
tcp flags:
                         0x00
                         Gi2
interface input:
interface output:
                          Gi1
flow sampler id:
                          0
counter bytes long:
                          2912
counter packets long:
timestamp abs first: 02:57:06.025 timestamp abs last: 02:57:33.378
```

```
flow end reason: Not determined application name: prot ipv6-icmp
```

The following sample output displays the flow exporter details.

```
Device# show flow exporter temp0
Flow Exporter temp0:
 Description:
                          performance monitor context temp0 exporter
 Export protocol:
                          IPFIX (Version 10)
 Transport Configuration:
   Destination type:
   Destination IP address: 10.0.0.1
   VRF label:
   Source IP address:
                         10.0.0.0
                        GigabitEthernet5
   Source Interface:
   Transport Protocol:
   Destination Port:
                          4739
                         51242
   Source Port:
                          0x1
   TTL:
                          255
   Output Features:
                          Used
  Export template data timeout:
                                     300
 Options Configuration:
   interface-table (timeout 300 seconds) (active)
   vrf-table (timeout 300 seconds) (active)
   sampler-table (timeout 300 seconds) (active)
   application-table (timeout 300 seconds) (active)
    application-attributes (timeout 300 seconds) (active)
```

# **Verify Flexible NetFlow Configuration with Export of BFD Metrics**

Minimum releases: Cisco IOS XE Catalyst SD-WAN Release 17.10.1a and Cisco Catalyst SD-WAN Control Components Release 20.10.1

The following sample output from the **show flow exporter** command displays the configuration of each flow exporter:

#### Device# show flow exporter

```
Flow Exporter sdwan_flow_exporter_1:
 Description: export flow records to collector Export protocol: IPFIX (Version 10)
 Transport Configuration:
   Destination type:
                           ΙP
   Destination IP address: 10.0.100.1
   Source IP address: 10.0.100.15
   Transport Protocol:
   Destination Port:
                           4739
   Source Port:
                            54177
   DSCP:
                            0x0
   TTL:
                            2.5.5
   MTII:
                            1280
   Output Features:
 Options Configuration:
    interface-table (timeout 600 seconds) (active)
    tunnel-tloc-table (timeout 600 seconds) (active)
   bfd-metrics-table (timeout 600 seconds) (active)
```

The following sample output from the **show flow exporter statistics** command displays the client-sent statistics of each flow exporter:

```
Device# show flow exporter statistics
Flow Exporter sdwan flow exporter 1:
 Packet send statistics (last cleared 3d05h ago):
                                              (907666 bytes)
   Successfully sent: 1433
 Client send statistics:
   Client: Option options interface-table
    Records added: 6552
      - sent:
                          6552
    Bytes added: 694512
      - sent:
                          694512
   Client: Option options tunnel-tloc-table
     Records added: 1916
      - sent:
                         1916
     Bytes added:
                          99632
      - sent:
                          99632
   Client: Flow Monitor sdwan flow monitor
     Records added: 0
     Bytes added:
   Client: Option options bfd-metrics-table
     Records added: 4
      - sent:
                          4
     Bytes added:
                          196
                           196
       - sent:
```

The following sample output from the show flow exporter templates command displays the details for each template:

#### Device# show flow exporter templates

Client: Option options tunnel-tloc-table Exporter Format: IPFIX (Version 10) Template ID : 257 Source ID : 6
Record Size : 52 Template layout

| Field                         | ID      |     | Ent.ID | Offset | Size |
|-------------------------------|---------|-----|--------|--------|------|
| TLOC TABLE OVERLAY SESSION ID | I 12435 |     | ۰      | 0 1    | 4    |
|                               |         | - 1 | 9      | 0      |      |
| tloc local color              | 12437   |     | 9      | 4      | 16   |
| tloc remote color             | 12439   |     | 9      | 20     | 16   |
| tloc tunnel protocol          | 12440   |     | 9      | 36     | 8    |
| tloc local system ip address  | 12436   |     | 9      | 44     | 4    |
| tloc remote system ip address | 12438   |     | 9      | 48     | 4    |

Client: Option options bfd-metrics-table Exporter Format: IPFIX (Version 10)

Template ID : 262 Source ID : 6 Record Size : 49 Template layout

| Field                         | ID   Ent.ID   Offset   Size |
|-------------------------------|-----------------------------|
| TLOC TABLE OVERLAY SESSION ID | 12435   9   0   4           |
| IP DSCP                       | 195     4   1               |
| bfd loss                      | 12527   9   5   4           |
| bfd pfr update ts             | 12530   9   9   8           |

| bfd avg latency | 12528 | 9 | 17 | 8 |
|-----------------|-------|---|----|---|
| bfd avg jitter  | 12529 | 9 | 25 | 8 |
| bfd rx cnt      | 12531 | 9 | 33 | 8 |
| bfd tx cnt      | 12532 | 9 | 41 | 8 |
|                 |       |   |    |   |

Verify Flexible NetFlow Configuration with Export of BFD Metrics